挿絵を使ったチラシの作成

課題:

サンプルにあるようなチラシを Word を利用して作って下さい。ただし下記の条件を満 たすように。

- 1. ワードアートを用いたタイトルをつけること
- 2. クリップアートを用いた挿絵を入れること (希望するなら以下に示したようにペイントを利用して、挿絵を自分で作ったもの にしても良い。)
- 3. インターネットの Web ページから画像を取得して含めること。Web ブラウザ上の画 像を右クリックすると現れるメニューからコピーを実行し、Word 画面上で貼り付け を実行。

(教科書 p.24 に Google を利用した検索操作の説明がある。イメージ検索もあるの で参考にすると良い。他人の著作物を利用す際は著作権等に注意。p.31 参照。) 4. 罫線機能を利用した表を含めること

文書の内容、レイアウトは自由です。内容に良くあったものを作ってください。

できあがれば講師に見せること。

□ ペイントの起動、コピーと貼り付け

ペイントの起動は教科書 page 8~9 を参照。作成した絵は適当な名前を付けて保存し ておくこと。ペイントで作った絵を Word にコピーして貼り付ける方法は以下の通り。

> A.m.  $\bullet$

- 1. ペイントのウィンドウ左端に並ぶ 29 のような機能パレットのうち、 こをクリック して選択。
- 2. コピーしたい絵柄の範囲をドラッグで選択する。
- 3. ホームメニューの ■■ (コピー)をクリック。
- 4. Word 文書をクリックし、ペーストしたい場所にカーソルを設定。ホームメニューの ■ (貼り付け)をクリック

次々週は能力評価試験です。遅れずに来るように。普段は周囲の受講生や、講師、補助 員に尋ねながら作業していると思いますが、評価試験ではプリンタのトラブル以外、す べて一人で処理して貰います。トラブルに遭遇したときにそれを Fix するのも能力のう ちです。限られた時間に、しっかりした結果を出すことが必要です。

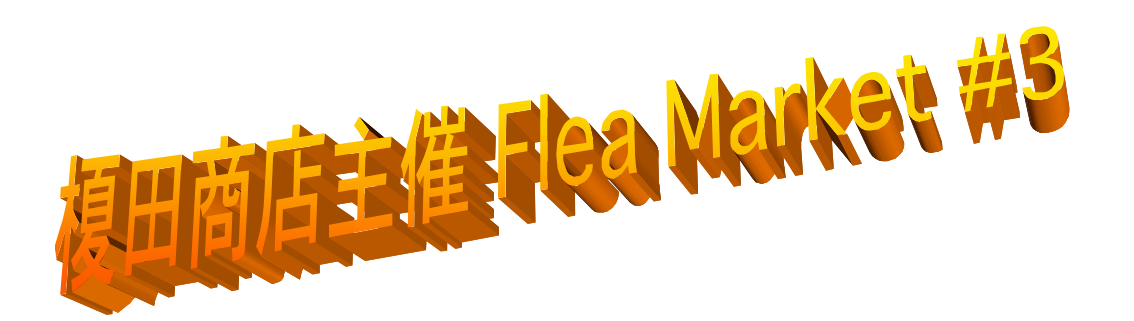

2003 年 7 月 7 日 榎田雄一郎 473088

恒例となりました榎田商店の不要品市を今年も開催します。例 年と同じく、各家庭で不要になっているものの持ち込み販売も 歓迎しますので、皆様お誘い合わせの上ご来場ください。

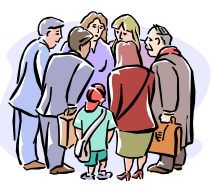

日時:2003 年 7 月 24 日 場所:京都産業大学 10 号館入り口左の食堂にて 参加費:出展者のみ一平方メートルあたり 1000 円。来場者は無料。

出品予定の不要品(例)

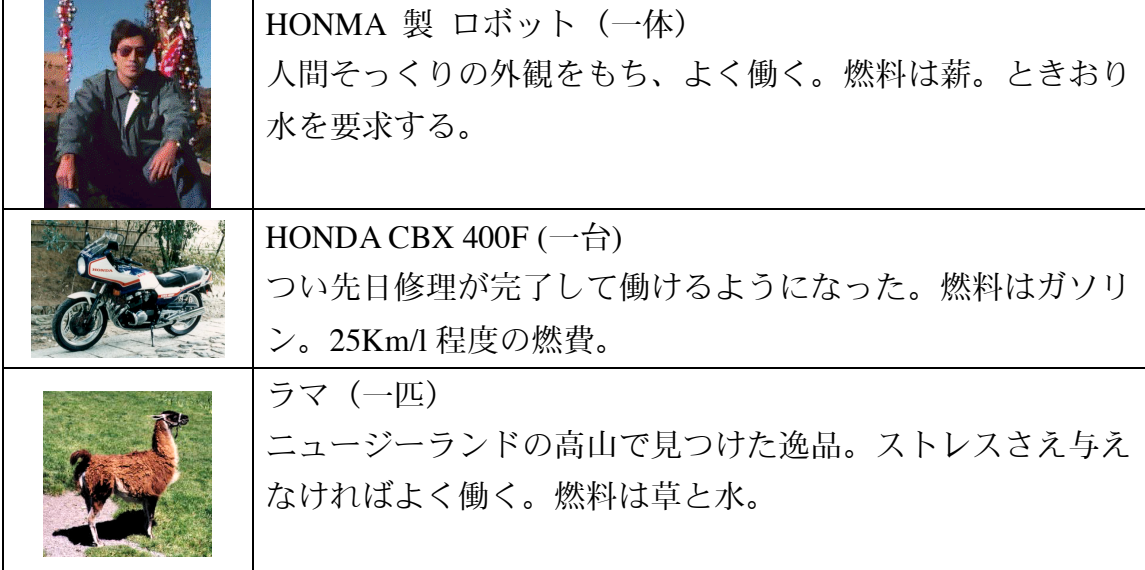